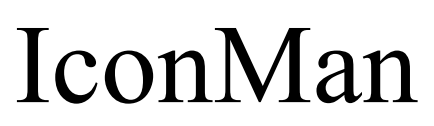

Version 1.2 Shareware for Windows 3.1™ Program and Documentation © 1992, 1993 Scott Bender All rights reserved.

> Scott Bender Harmony Data Systems Rt. 7 Box 463 Morgantown, WV 26505 Compuserve ID: 76057, 653 Internet: 76057.653@compuserve.com

## **Table of Contents**

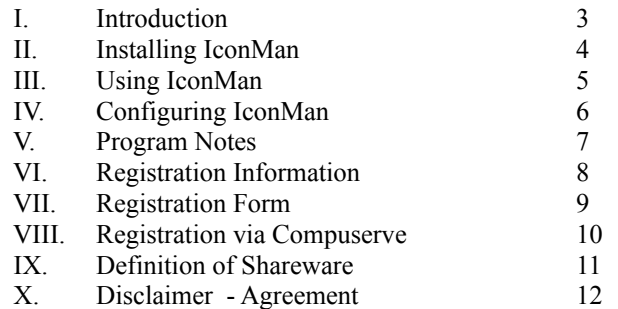

## **I. Introduction**

**Icon Manager** (**IconMan**) is an application which modifies how Windows™ handles iconized applications. With **IconMan** you no longer have icons at the bottom of your desktop. They are replaced by a single window containing buttons which have the names of currently running applications and an indication of the state of the application (iconized or not).

**IconMan** requires Windows 3.1™ and a mouse with at least two buttons.

**IconMan** also requires Borland International's bwcc.dll which can be found on Compuserve in the Borland C++/Windows forum (GO BCPPWIN). The file name is BWCC.ZIP.

Windows and Windows NT are trademarks of Microsoft Corporation.

## **II. Installing IconMan**

To install I**conMan** from a floppy disk, go to the Program Manager and run the setup.exe on the floppy, and follow the instructions.

To install from a zip file, make a directory for IconMan (**md c:\iconman)**, and copy iconman.zip into the directory. Finally, type **pkunzip iconman.zip**. Now you can add **iconman.exe** to the Program Manager or whichever program runner you are using.

## **III. Using IconMan**

#### **Starting IconMan**

To start **IconMan** go to the Program Manager and double click on the **IconMan** icon.

#### **The Main Window**

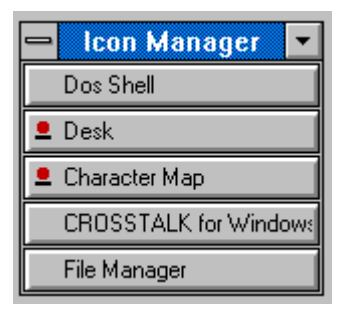

The main window contains a button for each application that is running. The title of the main window of the application is shown in the button , and a small picture which resembles an icon is shown to left of the title text if the window is iconized. Nothing appears next to the title if the application is not iconized.

#### **The System Menu**

The system menu contains all standard Windows system menu items (see the Windows™ user manual for details), and two other items: Options and About IconMan. The Options menu item brings up the Options dialog box ( see Configuring IconMan), and the About IconMan menu item brings up the About Box.

#### **Controlling IconMan**

A single left mouse button click on a button in the main window for an application that is iconized causes the associated application to be restored, and to gain the input focus. This is the same as double clicking on the icon or choosing the Restore item in the system menu of the application.

A single left mouse button click on a button for an application that is not iconized causes the associated application to be iconized. This is the same as choosing the Minimize item in the system menu of the application.

A single left mouse button click on a button while holding down the control key causes an application that is not iconized to be brought to the front of all applications, and to gain the input focus.

A single right mouse button click on a button causes the system menu for the application to be shown.

#### **Drag and Drop Feature**

If a file is dragged and dropped onto a button in the main window, **IconMan** tries to make the application open the file. The application will react as if you dropped the file onto its main window.

## **IV. Configuring IconMan**

#### **Options Dialog Box**

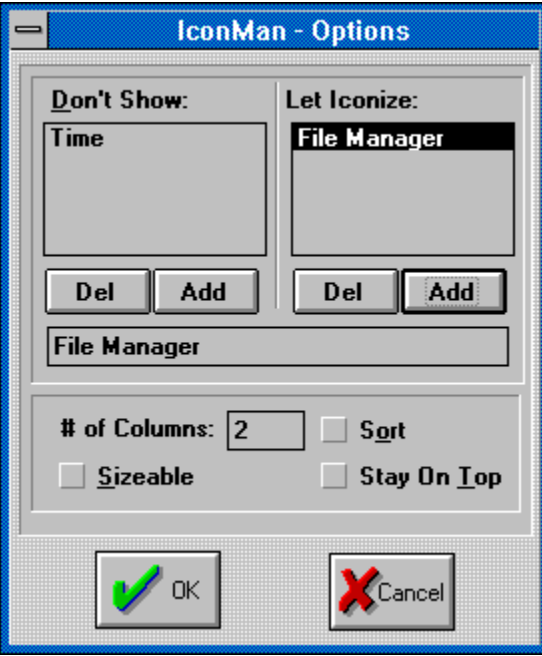

To bring up the Options dialog box, pick the **Options...** menu item from the system menu.

**IconMan** can be configured so that it will allow specified applications to be iconized normally, and so that specified applications are not shown in the **IconMan** main window.

To make so that an application is allowed to iconize or is not shown, enter the main window title text of the application into the text entry box in the dialog, and press the **Add** button located under the appropriate list box. The text will then be shown in the list box. The window title may contain only the first few characters in the actual title. For example if you want to all copies of Notepad running to be iconized or not shown, you need only enter the word Notepad. If you only want to allow a certain instance of Notepad to be iconized or not shown enter: Notepad - filename.txt.

To remove an application from a list box select the item and press the appropriate **Del** button.

Check the **Stay On Top** checkbox to make the **IconMan** main window always remain on top of other applications.

Check the **Sizable** checkbox to allow the **IconMan** main window to be sized.

Enter the number of columns of buttons you would like to appear in the main window into the **# of Columns** entry box.

Check the **Sort** checkbox to have the window titles sorted in the main window.

# **V. Program Notes**

The methods by which **IconMan** hides icons is not documented by Microsoft®. Although **IconMan** has been tested thoroughly it is unknown how **IconMan** will effect some applications. It is recommended that you test your applications with **IconMan** before doing any critical work in them. We also cannot ensure that **IconMan** will work with future versions of Windows™, although compatible versions of IconMan will be available when new versions of Windows™ are released, and provided free of charge to registered users.

If you have more applications running than can fit in the main window, some applications will not be shown. This will be fixed in future versions.

# **VI. Registration Information**

IconMan has been released as Shareware. After a thirty day trial period you must register **IconMan** or stop using it. If you find this program useful, please send Scott Bender \$20.00 (U.S. dollars) as a registration fee for each machine it is run on. Corporate licenses are also available. West Virginia State residents add applicable Sales Tax. You will receive by US mail or electronic mail a user name and number which will eliminate the reminder messages when **IconMan** starts up and exits. The latest copy of **IconMan** will be available on Compuserve (GO WINADV). Upgrades are free to registered users. Printed manuals are available upon request.

 **VII. Registration Form**

# **Harmony Data Systems**

Rt. 7 Box 463 Morgantown, WV 26505 304-594-2361

IconMan Registration Form

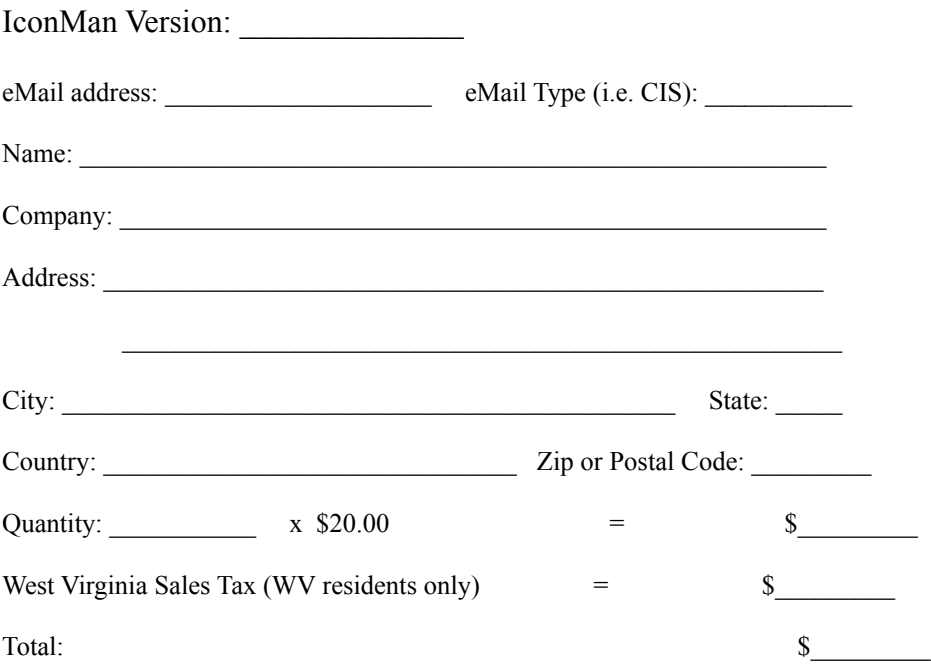

Make checks and money orders payable in U.S. dollars to Scott P. Bender. Please allow two weeks for processing.

# **VIII. Registration via Compuserve**

**IconMan** can be registered via Compuserve. Type **GO SWREG** for more information. **IconMan** is program ID **526** and the title is **IconMan 1.0**. The cost, which is \$23.00, will be charged to your Compuserve account.

# **IX. Definition of Shareware**

Shareware distribution gives users a chance to try software before buying it. If you try a Shareware program and continue using it, you are expected to register. Individual programs differ on details -- some request registration while others require it, some specify a maximum trial period. With registration, you get anythIcon Manager Documentation © 1992, 1993 Scott Bender

Page 11

ing from the simple right to continue using the software to an updated program with printed manual.

Copyright laws apply to both Shareware and commercial software, and the copyright holder retains all rights, with a few specific exceptions as stated below. Shareware authors are accomplished programmers, just like commercial authors, and the programs are of comparable quality. (In both cases, there are good programs and bad ones!) The main difference is in the method of distribution. The author specifically grants the right to copy and distribute the software, either to all and sundry or to a specific group. For example, some authors require written permission before a commercial disk vendor may copy their Shareware.

Shareware is a distribution method, not a type of software. You should find software that suits your needs and pocketbook, whether it's commercial or Shareware. The Shareware system makes fitting your needs easier, because you can try before you buy. And because the overhead is low, prices are low also. Shareware has the ultimate money-back guarantee -- if you don't use the product, you don't pay for it.

## **X. Disclaimer - Agreement**

Users of **IconMan** must accept this disclaimer of warranty:

"**IconMan** is supplied as is. The author disclaims all warranties, expressed or implied, including, without limitation, the warranties of merchantability and of fitness for any purpose. The author assumes no liability for damages, direct or consequential, which may result from the use of **IconMan**."

**IconMan** is a "shareware program" and is provided at no charge to the user for evaluation. Feel free to share it with your friends, but please do not give it away altered or as part of another system. The essence of "user-supported" software is to provide personal computer users with quality software without high prices, and yet to provide incentive for programmers to continue to develop new products. If you find this program useful and find that you are using **IconMan** and continue to use **IconMan** after a thirty day trial period, you must make a registration payment of \$20.00 (U.S. dollars) to Scott Bender. The \$20 registration fee will license one copy for use on any one computer at any one time. You must treat this software just like a book. An example is that this software may be used by any number of people and may be freely moved from one computer location to another, so long as there is no possibility of it being used at one location while it's being used at another. Just as a book cannot be read by two different persons at the same time.

Commercial users of **IconMan** must register and pay for their copies of **IconMan** within 30 days of first use or their license is withdrawn. Site-License arrangements may be made by contacting Scott Bender.

Anyone distributing **IconMan** for any kind of remuneration must first contact Scott Bender at the address below for authorization.

You are encouraged to pass a copy of **IconMan** along to your friends for evaluation. Please encourage them to register their copy if they find that they can use it.